# TOP TIPS: *The Knowledgebase* Knowledge Articles visible to *IT‐1234* both agents and customers. Agents can draft articles and assign to specific staff to review and publish. Contains V Search Expanded View Grid View **Commercial Services** Library Services Services

luman Resources Marketing & ommunications evelopment & Alumni Roval Holloway **dations** Students' Union TOP TIP: *When navigating pages within the Console, you may have more than one page when results are displayed.* Displaying records 1 - 16 of 16

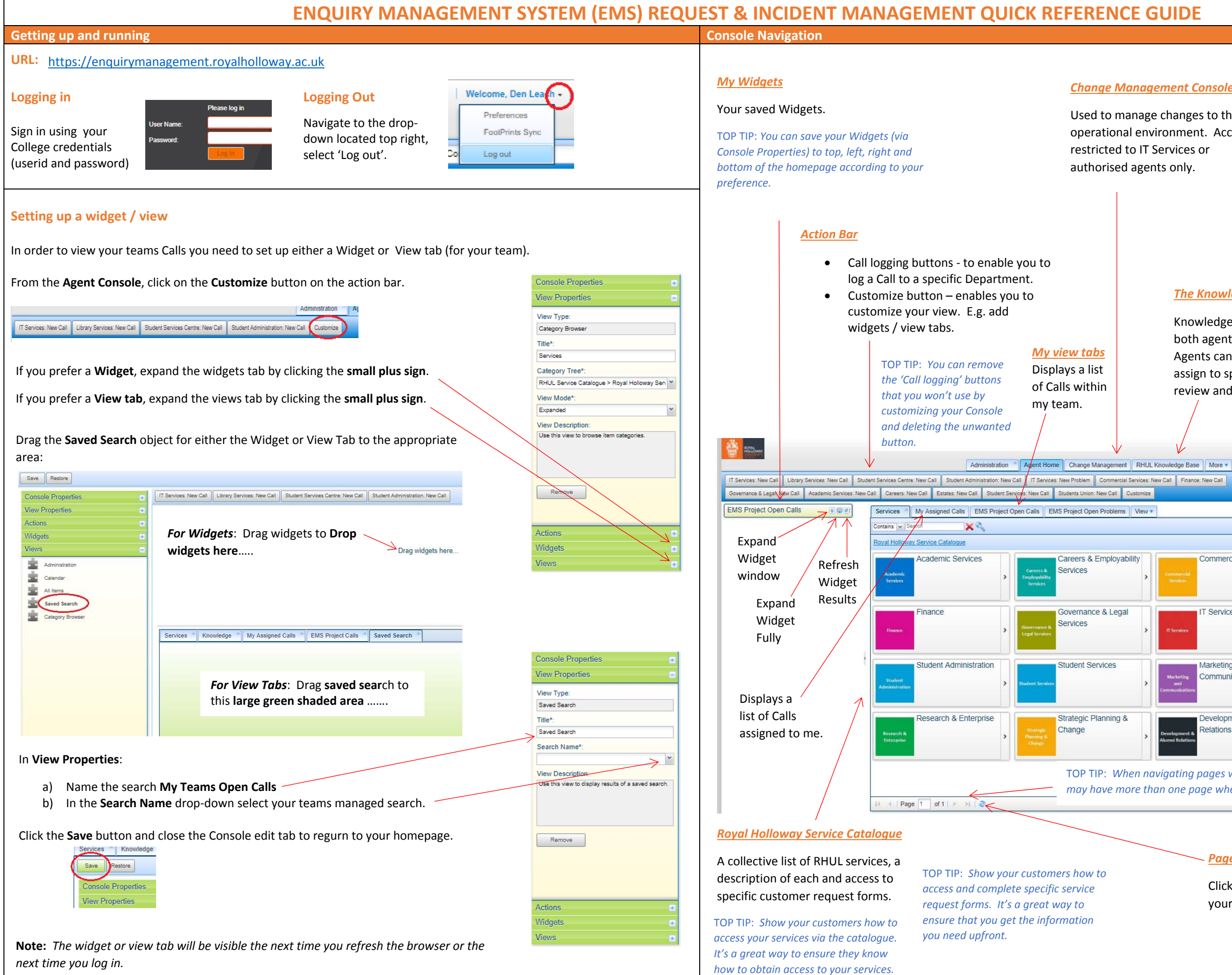

### *Change Management Console*

Used to manage changes to the operational environment. Access is

## *Searching for Calls*

You can search using specific words (contains) or via <sup>a</sup> specific Call Reference Number (Ticket Number).

> *Call ID searching must include the prefix. E.g.*

*You can search more than one workspace at a time. E.g. Select IT Services Call and Library Services Call.*

*Page / Result Refresh*

Click this to refresh your page/results.

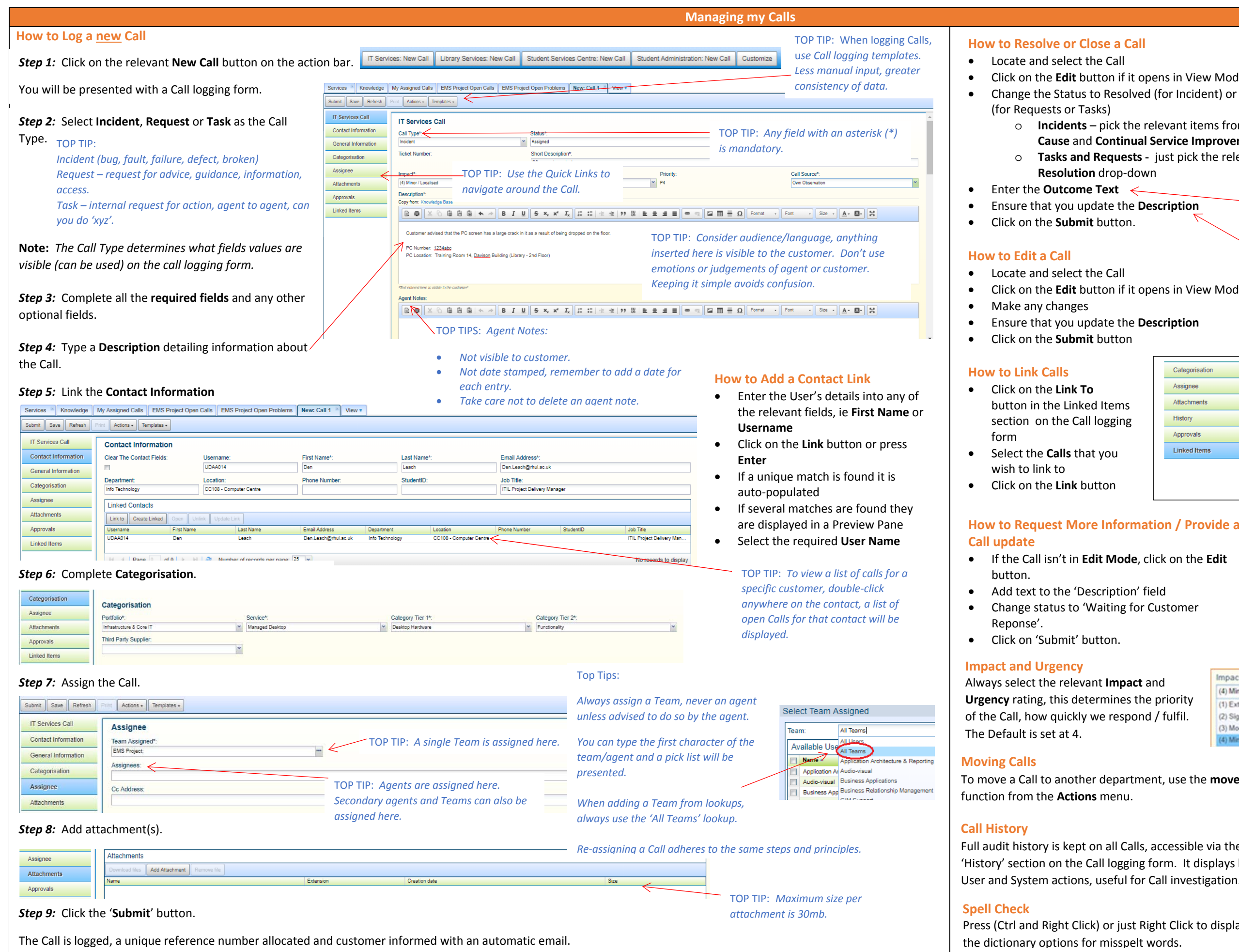

#### **to Resolve or Close <sup>a</sup> Call** it opens in View Mode olved (for Incident) or 'Completed' / 'Declined' pick the relevant items from the **Resolution**, **Root nual Service Improvement (CSI)** drop-downs **ests** - just pick the relevant item from the -down TOP TIPS:  $\leftarrow$ *Consider the audience/language, use* **ne Description** *non‐technical speak, don't use single words such as 'done', 'sorted'. Copy same outcome text to description before saving the Call.* it opens in View Mode TOP TIP: *It's easier to search by using <sup>a</sup> new condition when* **ne Description** *linking Calls* Categorisation **Linked Items** Assignee Linked Calls Attachments  $Link to$ eate Linked  $k$  Update Link History Approvals Linked Items N 4 | Page | 0 | of 0 | → → | | 2 | Number of records TOP TIP: **Edit Mode**, click on the **Edit** *If you need to request further information, or want to send another* on' field *update, you need to come out of this* for Customer *status first, save the Call and then go then re‐follow the steps outlined.* Jrgency' Impact\*: **pact** and (4) Lour - Non Urgent Problem (4) Minor / Localised  $\check{~}$ (1) Critical - Service Unavailable or **Example 1** responent (1) Extensive / Widespread nusable. pond / fulfil. (2) Significant / Large (2) High - Major Functionality Proble (3) Medium - Minor Functionality (3) Moderate / Limited (4) Minor / Localised  $t = N$

rtment, use the **move** 

Calls, accessible via the ging form. It displays both I for Call investigation.

ist Right Click to display delt words.

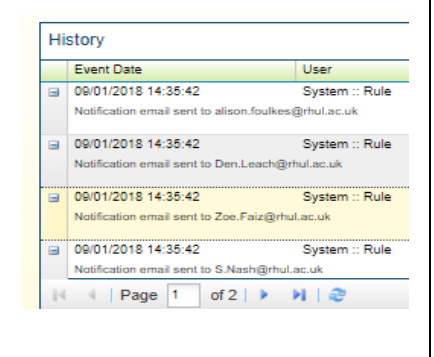